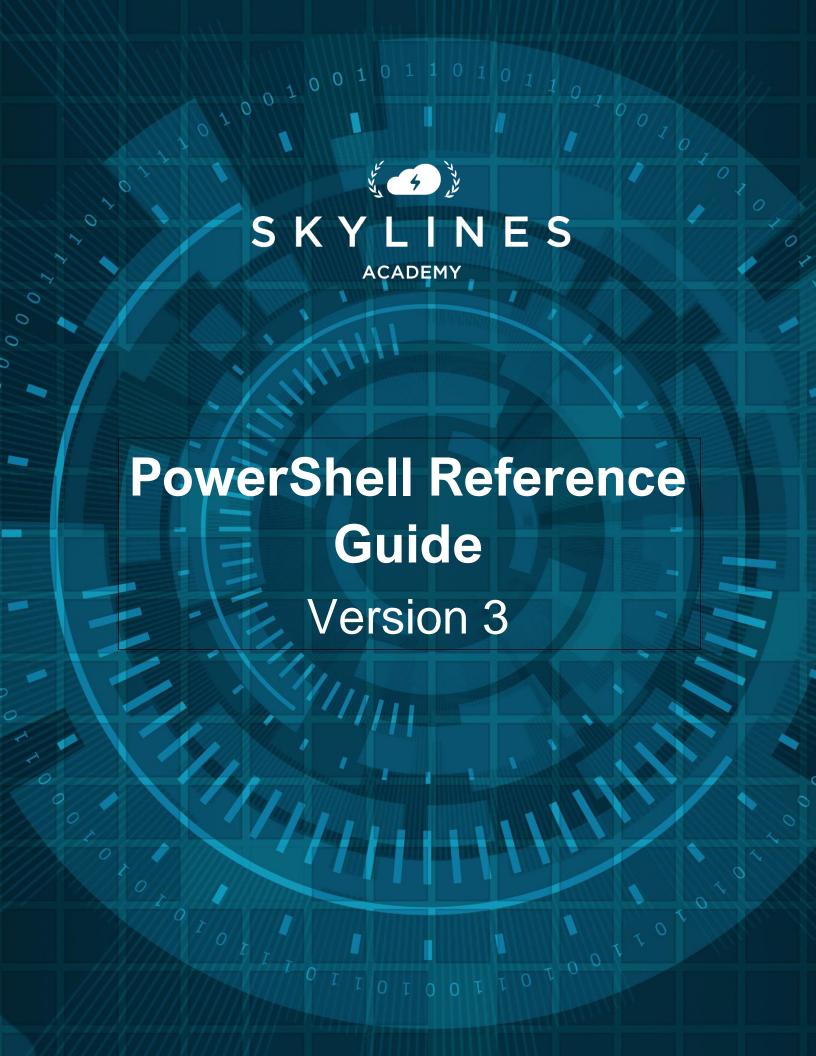

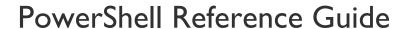

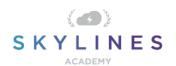

Thank you for downloading the Skylines Academy PowerShell Reference Guide.

We're very excited to be part of your education journey! We at Skylines Academy hope this guide helps you reach success – whether it's studying for exams, or on a daily basis as an Azure administrator.

Interested in learning more? We encourage you to check out our additional courses and study groups at the following:

Training Courses: <a href="https://www.skylinesacademy.com">www.skylinesacademy.com</a>

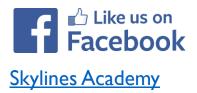

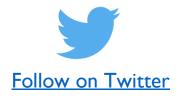

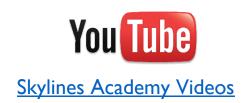

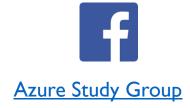

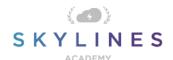

### POWERSHELL REFERENCE GUIDE

#### Introduction:

Welcome to the PowerShell Reference Guide. This guide will provide you with a reference on key PowerShell commands often used by Azure administrators. The PowerShell commands are also required to pass the Azure Administrator certification exams from Microsoft.

This guide uses the recently released <u>Azure "Az"</u> module which replaces the AzureRM modules previously used by Microsoft. This module is intended to be more robust as it is built on .NET Standard. Microsoft currently plans to focus on building out and supporting the "Az" Module as the primary PowerShell module for interacting with Azure, a shift from the previous "AzureRM" Module. Information for supporting existing PowerShell scripts using the "AzureRM" modules is discussed below.

This guide is made up of several PowerShell commands which focus on Azure Administration and are also a core part of Microsoft AZ-103 and AZ-300 Certifications.

Note: While we make every effort to test the commands and point out any concerns when deleting objects, be sure to test these out yourself. Before running any of these commands in production, we recommend you test them out in a separate Azure test account so that you are sure you know what they are doing. Some commands are destructive in nature (e.g., removing resource groups, tags, etc.) and you need to ensure you fully understand the commands that you execute.

This guide is divided into the following sections:

- PowerShell Basics:
  - o Cloud Shell
  - o Downloading PowerShell and Installing Azure Az Modules for PowerShell
- Accounts and Subscriptions
- Resource Groups
- Governance
- Storage
- Virtual Machines
- Networking
- Azure Active Directory

If you spot any errors in this guide, please submit them via the <u>Contact Us page</u> on the <u>Skylines</u> <u>Academy</u> web site.

Thank you,

Skylines Academy Team

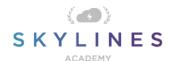

#### **PowerShell Basics:**

At the most basic level, Azure PowerShell is designed for administrating your Azure environment. It is built upon Microsoft-extended PowerShell for Windows to include Azure modules, and underwent many iterations over time. Initially, Windows PowerShell was released and worked primarily on Windows Systems. Many server administrators would use Windows PowerShell for administration of their windows servers, Active Directory, Microsoft Exchange, etc. It was initially built on the .NET framework and you could only execute PowerShell locally from a Windows machine. With the latest releases of PowerShell Core, Microsoft has moved to .NET Core 2.x as its runtime, and now supports running on Windows, macOS, as well as Linux platforms.

If you don't already have PowerShell installed locally on your computer, then you can download the latest version for your operating system from the following links:

- Installing PowerShell Core on Windows
- Installing PowerShell Core on Linux
- Installing PowerShell Core on macOS
- Installing PowerShell Core on ARM

Azure PowerShell works with PowerShell 5.1 or higher on Windows, or PowerShell Core 6.x and later on all platforms. If you aren't sure if you have PowerShell, or are on macOS or Linux, install the latest version of PowerShell Core.

To check your PowerShell version, run the command:

#### \$P\$VersionTable.P\$Version

To run Azure PowerShell in PowerShell 5.1 on Windows:

- I. Update to Windows PowerShell 5.1 if needed. If you're on Windows 10, you already have PowerShell 5.1 installed.
- 2. Install .NET Framework 4.7.2 or later.

There are no additional requirements for Azure PowerShell when using PowerShell Core.

Tip: Always make sure to keep PowerShell up to date.

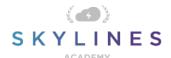

#### **Cloud Shell**

Before you install Azure PowerShell modules so that you can run them locally, it is worth also noting that you can now execute PowerShell from the Azure Cloud Shell. Azure Cloud Shell is a **browser-based** shell for managing Azure resources and provides two primary mechanisms for interacting with your Azure environment, either Bash or PowerShell. What this means is that you can execute your PowerShell commands directly from inside the Azure portal by opening up the Cloud Shell.

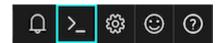

You can also access the shell directly by going to <a href="https://shell.Azure.com">https://shell.Azure.com</a>

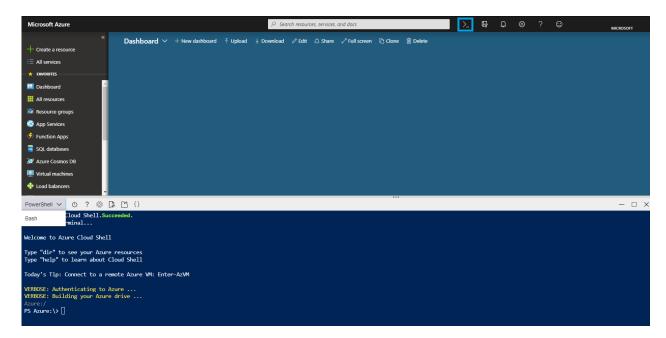

Once you open the shell from the portal, you can now execute commands directly with instant authentication since you have already signed into the Azure Portal.

It's also important to know that while the Cloud Shell is temporary in nature, if you wish to store any scripts you create, you can do so by mounting the "cloud drive" share. You will notice the very first time you open up Cloud Shell, it will prompt you to create a resource group, storage account, and Azure Files share. This only needs to happen the first time you open up Cloud Shell and will then be automatically attached to every subsequent session you open up.

Some key concepts you should also be aware of are:

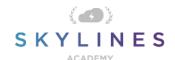

- Cloud Shell runs on a temporary host provided on a per-session, per-user basis
- Cloud Shell times out after 20 minutes without interactive activity
- Cloud Shell requires an Azure file share to be mounted
- Cloud Shell uses the same Azure file share for both Bash and PowerShell
- Cloud Shell is assigned one machine per user account
- Cloud Shell persists \$HOME using a 5-GB image held in your file share

#### **Local Install**

With all the benefits that Cloud Shell provides, you will often want to have a series of scripts that you can execute locally. Perhaps you want to administer multiple environments or complete tasks across multiple PowerShell modules. Whatever your reason, with PowerShell installed locally, you now need to install the "AZ" Module so that you can administer your Azure environment.

#### Install AZ Module for Existing AzureRM Module

If you already have AzureRM Modules installed on your computer, you'll want to uninstall the existing AzureRM Modules before installing the new Az Modules, as the modules cannot function side-by-side. You will however have the option of enabling the AzureRM alias to continue using the syntax you're comfortable with and ensure that existing PowerShell scripts continue to function properly.

```
Administrator: Windows PowerShell

Windows PowerShell
Copyright (C) Microsoft Corporation. All rights reserved.

PS C:\WINDOWS\system32> uninstall-module azurerm
PS C:\WINDOWS\system32> install-module az

Untrusted repository
You are installing the modules from an untrusted repository. If you trust this repository, change its
InstallationPolicy value by running the Set-PSRepository cmdlet. Are you sure you want to install the modules from
'PSGallery'?

[Y] Yes [A] Yes to All [N] No [L] No to All [s] Suspend [?] Help (default is "N"): y
PS C:\WINDOWS\system32> Enable-AzureRmAlias
PS C:\WINDOWS\system32>
```

#### Installing AZ Module (Windows Example)

Installing Azure PowerShell from the PowerShell Gallery requires elevated privileges.

Run the following command from an elevated PowerShell session (in Windows, Search for PowerShell  $\rightarrow$  Right Click  $\rightarrow$  Run as Administrator)

#### Install-Module Az

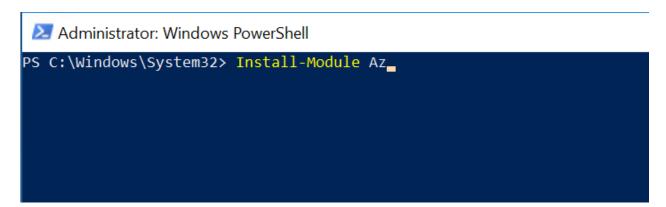

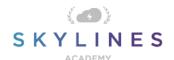

You can also be more specific in your install and choose to install for a single user, or all users. If installing for a single user, you can use the following commands:

#### Install-Module -Name Az -AllowClobber -Scope CurrentUser

If you want to install for all users on a system, this requires administrator privileges. From an elevated PowerShell session either run as administrator or with the sudo command on macOS or Linux:

### Install-Module -Name Az -AllowClobber -Scope AllUsers

#### When to use "AllowClobber"

You may have noticed the -AllowClobber switch in the commands above. The reason for this is to ensure that PowerShell can override any commands in existing modules. Essentially, when the Az module gets installed, it may detect existing commands already available from other modules. The clobber detection built into PowerShell will throw an error and the -AllowClobber switch allows us to override the default behavior.

#### **Trusting the Repository**

By default, the PowerShell gallery is not configured as a Trusted repository for PowerShellGet. You will see the following prompts if you have not trusted the gallery during a previous module install.

#### Enter Yes to all.

#### **Untrusted repository**

Make sure to choose 'Yes' when prompted to install modules from the untrusted repositories. You can make these repos trusted by using the Set-PSRepository cmdlet and changing the installation policy if you desire given that the source is PSGallery.

<sup>&</sup>quot;Are you sure you want to install the modules from 'PSGallery'?"

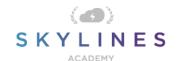

[Y] Yes [A] Yes to All [N] No [L] No to All [S] Suspend [?] Help (default is "N"): Y

Answer 'Yes' or 'Yes to All' to continue with the installation.

#### Note

If you have a version older than 2.8.5.201 of NuGet, you are prompted to download and install the latest version of NuGet+.

The Azure Az module is a rollup module for the Azure Resource Manager cmdlets. When you install the Azure Az module, any Azure PowerShell module not previously installed is downloaded and from the PowerShell Gallery.+

We are ready!

With our PowerShell Client and Azure PowerShell module setup, we should be good to go. Start by verifying you can login to your Azure account.

Connect-AzAccount

Upon entering this command, you will be presented with a popup window to complete your login process and any MFA requirements.

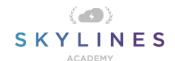

### **Accounts and Subscriptions**

Before you perform any tasks within Azure, it is important to ensure you know how to connect and disconnect from your Azure account. You will not be able to run subsequent commands if you are not connected to an Azure Account.

#### **Azure Accounts**

| Task                             | Command                                                     | Additional Explanation                                                                                                    |
|----------------------------------|-------------------------------------------------------------|----------------------------------------------------------------------------------------------------|
| Connect to Azure Account         | Connect-AzAccount                                           | Connects to Azure with your Azure account to allow use of Azure Resource Manager Cmdlets.                                                                                                    |
|                                  |                                                             | Note: Upon entering this command, you will be redirected to <a href="https://microsoft.com/devicelogin">https://microsoft.com/devicelogin</a> and presented with a popup window to complete your login process and any MFA requirements. |
| Disconnect from Azure<br>Account | Disconnect-AzAccount                                        | Terminates the session, disconnecting you from your Azure account                                                                                                    |
| List Azure Tenants               | Get-AzTenant                                                | Lists all tenants which the users is authorized for                                                                                                    |
| Get Specific Tenant              | Get-AzTenant -Tenantld xxxxxxxxxxxxxxxxxxxxxxxxxxxxxxxxxxxx | Lists out a specific tenant                                                                                                    |
| Enable AzureRM Alias             | Enable-AzureRmAlias                                         | Enables the use of the AzureRM alias if you are using scripts that contain AzureRM commands                                                                                                    |
| Disable AzureRM Alias            | Disable-AzureRmAlias                                        | Disables the use of the AzureRM alias if you are using scripts that contain AzureRM commands                                                                                                    |

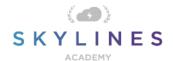

| Uninstall AzureRM Modules | Uninstall-AzureRM | Remove all the AzureRM modules if you had them previously installed |
|---------------------------|-------------------|---------------------------------------------------------------------|
|---------------------------|-------------------|---------------------------------------------------------------------|

#### **Subscriptions**

Once you are connected to your account, you will often want to work on or in the context of an Azure subscription where you will be placing resources. These commands show you how to retrieve a list of all your subscriptions, look at specific subscriptions in a tenant, and then select the subscription you want to work on.

| List all subscriptions in all tenants the account can access | Get-AzSubscription                                                                                                    |                                                                                                    |
|--------------------------------------------------------------|----------------------------------------------------------------------------------------------------|----------------------------------------------------------------------------------------------------|
| Get subscriptions in a specific tenant                       | Get-AzSubscription -TenantId "xxxx-xxxx-xxxxxxxx"                                                                                                  |                                                                                                    |
| Choose subscription                                          | Select-AzSubscription – SubscriptionID "SubscriptonID"                                                                                             | Note: Use Get-AzSubscription command above to identity the subscriptionID if you do not know it.                                                      |
| Create New Subscription from Enrollment account              | New-AzSubscription -Name "My<br>Subscription" -<br>EnrollmentAccountObjectId ((Get-<br>AzEnrollmentAccount)[0].ObjectId)<br>-OfferType MS-XXX-0000 | Advanced command used to create subscriptions off a specific enrollment account which has permissions to do so. Typically used in larger enterprises. |

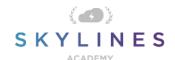

#### **Resource Groups**

Now that we can login to our Account and select subscriptions, we are ready to work with resources. First let's look at the commands to list out resources in our environment. These are also fantastic commands to practice with as the risk of doing anything unwanted is extremely low since you are just pulling information about your environment.

### Retrieving Resource Groups

| Task                                                  | Command                                                                                                    | Additional Explanation                                                                                  |
|-------------------------------------------------------|----------------------------------------------------------------------------------------------------|----------------------------------------------------------------------------------------------------|
| List All Resource Groups                              | Get-AzResourceGroup                                                                                                    | Gets the resource group and additional details which can also be stored for use by additional commands. |
| Retrieve Specific Resource<br>Group                   | Get-AzResourceGroup -Name "SkylinesRG"                                                                                          | Used to find a specific resource group based on name.                                                   |
| List All Resource Groups based on string              | Get-AzResourceGroup   Where<br>ResourceGroupName -like Skylines*                                                                | Used to find a specific resource group based on a string, but does not need to have an exact match.     |
| Resource Group by<br>Location                         | Get-AzResourceGroup   Sort Location,ResourceGroupName                                                                           | Find resource groups based on Azure region.                                                             |
| Resource Group by<br>Location (Formatted as<br>Table) | Get-AzResourceGroup   Sort Location,ResourceGroupName   Format-Table -GroupBy Location ResourceGroupName,ProvisioningState,Tags | As above with extra formatting added on.                                                                |

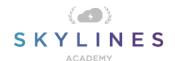

#### Resource Group Provisioning & Management

Now we know how to look at resource groups, let's look at how we can create new resource groups.

| Task                           | Command                                                         | Additional Explanation                                             |
|--------------------------------|-----------------------------------------------------------------|--------------------------------------------------------------------|
| Create a new Resource<br>Group | New-AzResourceGroup -Name 'SkylinesRG' -Location 'northcentral' | Creates a new resource group in North Central called "Skylines RG" |
| Delete a Resource Group        | Remove-AzResourceGroup -Name "SL-RGToDelete"                    | Removes a resource group and all resources contained inside it     |

Note: Remember even though we have to define a regional location for a resource group, this is purely to store the meta data. The resources inside the resource group can be deployed in other regions. The resource group is a management construct allowing us to enforce RBAC rights and also group resources by application lifecycle.

### Resource Group Tags

As you know, the resource group itself is a management construct allowing us to enforce RBAC rights and store meta data about the resources within the group. One of the key pieces of Meta Data are tags.

They allow us to perform the following commands:

| Task                                                                    | Command                                                     | Additional Explanation                                                 |
|-------------------------------------------------------------------------|-------------------------------------------------------------|------------------------------------------------------------------------|
| Display Tags<br>associated with<br>a specific<br>resource<br>group name | (Get-AzResourceGroup -Name "SkylinesRG").Tags               | Lists out all the tags for a specific resource group.                  |
| To get all Azure resource groups with a specific tag                    | (Get-AzResourceGroup -Tag @{Owner="Skylines Academy"}).Name | Helps you locate all the resource groups with a specific tag assigned. |
| To get specific resources with a specific tag                           | (Get-AzResource -TagName Dept -TagValue Finance).Name       |                                                                        |

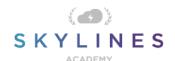

**Adding Tags** 

| Task                                                                                                    | Command                                                                                                    | Additional Explanation                                                                                     |
|----------------------------------------------------------------------------------------------------|----------------------------------------------------------------------------------------------------|----------------------------------------------------------------------------------------------------|
| Add Tags to an existing resource group that has no tags                                                                                          | Set-AzResourceGroup -Name examplegroup -Tag @{ Dept="IT"; Environment="Test" }                                                                                                    | Used when your resource group has NO tags currently assigned. Be careful as not to override existing tags. |
| Adding tags to an existing resource group that has tags  1. Get Tags 2. Append 3. Update/Apply Tags                                              | <pre>\$tags = (Get-AzResourceGroup -Name examplegroup).Tags \$tags += @{Status="Approved"} Set-AzResourceGroup</pre>                                                                                                    | Used when your resource group already has <b>some</b> existing tags.                                       |
| Add tags to a specific resource without tags                                                                                                    | \$r = Get-AzResource -ResourceName examplevnet - ResourceGroupName examplegroup Set-AzResource -Tag @{ Dept="IT"; Environment="Test" } -ResourceId \$r.ResourceId - Force                                                                                                    | Tag specific resources that have NO tags currently assigned. Be careful as not to override existing tags.  |
| Apply all tags from an existing resource group to the resources beneath. (Note: this overrides all existing tags on the resources inside the RG) | <pre>\$groups = Get-AzResourceGroup foreach (\$group in \$groups) {     Find-AzResource - ResourceGroupNameEquals \$g.ResourceGroupName   ForEach-Object {Set-AzResource - ResourceId \$ResourceId -Tag \$g.Tags -Force } }</pre>                                                                             | Takes the resource group tags at the parent RG and assigns them to resources inside the RG.                |
| Apply all tags from a resource group to its resources, but retain tags on resources that are not duplicates.                                     | <pre>\$groups = Get-AzResourceGroup foreach (\$g in \$groups) {     if (\$g.Tags -ne \$null) {         \$resources = Find-AzResource ResourceGroupNameEquals \$g.ResourceGroupName foreach (\$r in \$resources)         {             \$resourcetags = (Get-AzResource -Resourceld \$r.Resourceld).Tags</pre> | As above, but checks for duplicates, retaining existing tags which might be present.                       |

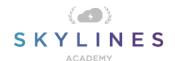

#### Remove all tags (Caution)

You may want to remove tags. If you need to, you can use this command, but do so with caution. This command will erase all the tags from your resource groups and it is not recoverable.

| Removes all tags by passing an empty hash | Set-AzResourceGroup -Tag @{} -Name exampleresourcegroup | Removes all tags. Use with caution! |
|-------------------------------------------|---------------------------------------------------------|-------------------------------------|
|                                           |                                                         |                                     |

#### Resources within RGs

What we are often concerned with are specific resources inside our Resource Group. In the Cloud world, it is not uncommon for resources to grow quickly and get out of control. These initial commands will help you find what you have inside your RG, as well as locate resources of specific types.

The following two commands are also very safe to use as they are focused on listing out resources in your environment.

| Task                                                           | Command                                         | Additional Explanation              |
|----------------------------------------------------------------|-------------------------------------------------|-------------------------------------|
| Find resources in a resource <b>group</b> with a specific name | Get-AzResource - ResourceGroupName "SkylinesRG" | Find resources in a resource group. |

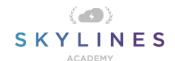

### Moving Resources from One Resource Group to Another

Moving resources between resource groups is another common task that you might be expected to perform. It is certainly possible from the Portal but can get tedious when you have lots of moves to complete.

Note: There are also some restrictions with Azure when moving resources between groups and you may get an error when moving certain types.

| Task                                             | Command                                                                                                    | Additional Explanation                                                          |
|--------------------------------------------------|----------------------------------------------------------------------------------------------------|---------------------------------------------------------------------------------|
| Step I: Retrieve existing Resource               | \$Resource = Get-AzResource -ResourceType "Microsoft.ClassicCompute/storageAccounts" - ResourceName "SkylinesStorageAccount"                                                                                                    | # Retrieves a storage account called "SkylinesStorageAccount"                   |
| Step 2: Move the<br>Resource to the New<br>Group | Move-AzResource -ResourceId \$Resource.ResourceId - DestinationResourceGroupName "SL-NewRG"  (\$resourcetags.ContainsKey(\$key)) { \$resourcetags.Remove(\$key) } } \$resourcetags += \$g.Tags Set- AzResource -Tag \$resourcetags -ResourceId \$r.ResourceId - Force } } } | # Moves the resource from Step 1 into the destination resource group "SL-NewRG" |

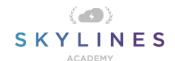

#### Governance

Governance has become critical for users of the cloud. As mentioned before, resources can get out of control very quickly and having a complete governance strategy for your environment is essential.

Thankfully, Microsoft provides a number of free mechanisms to help enforce policies in your environment. In addition, you should also check out the Microsoft Virtual Datacenter Guide. This guide includes a complete approach for managing your Enterprise environment and is a must for large organizations.

Either way, you will need to know about Azure policies and how they can be used to help maintain your environment. Administering them is a daily job of any Azure Administrator as you deal with the demands from application teams with varying requirements.

#### Azure Policies: View Policies and Assignments

These commands allow you to look at your existing policies and assignments:

| Task                                               | Command                                                                                                    | Additional Explanation                                                                                                    |
|----------------------------------------------------|----------------------------------------------------------------------------------------------------|----------------------------------------------------------------------------------------------------|
| See all policy definitions in your subscription    | Get-AzPolicyDefinition                                                                                                    | Find all of your existing policy definitions. You can then assign these to resource groups or subscriptions.                                |
| Retrieve assignments for a specific resource group | \$rg = Get-AzResourceGroup -Name "ExampleGroup" (Get-AzPolicyAssignment -Name accessTierAssignment -Scope \$rg.ResourceId | Look up all your existing assignments for a specific resourcegroup. Using - Name allows you to narrow down to a specific policy assignment. |

#### **Creating Policies**

This is a two-step process. First, you need to create your policies in JSON syntax, and then create a definition from them. In step 2 below, you will see two options for referencing the JSON policy, either via GitHub repository, or via a local file on your desktop. I encourage you to test this out and think about how you will go about managing your policy templates long term in your organization.

| Task                          | Command                   | Additional Explanation                                                                                                   |
|-------------------------------|---------------------------|----------------------------------------------------------------------------------------------------|
| Step I: Create JSON<br>Policy | Create the policy in JSON | See JSON policies - https://docs.microsoft.com/en- us/azure/governance/policy/tutorials/create- custom-policy-definition |

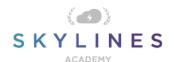

| Step 2: Create Policy               | Pass the file using Powershell.                       | Pass your JSON file using local  |
|-------------------------------------|-------------------------------------------------------|----------------------------------|
| Definition (Local Reference)        | Example:                                              | file                             |
|                                     | \$definition = New-AzPolicyDefinition `               |                                  |
|                                     | -Name denyCoolTiering `                               |                                  |
|                                     | -Description "Deny cool access tiering for storage" ` |                                  |
|                                     | -Policy "c:\policies\coolAccessTier.json"             |                                  |
| Step 2: Create Policy               | \$definition = New-AzPolicyDefinition `               | Pass your JSON file using GitHub |
| Definition (Code Repo<br>Reference) | -Name denyRegions `                                   |                                  |
|                                     | -DisplayName "Deny specific regions" `                |                                  |
|                                     | -Policy                                               |                                  |
|                                     | 'https://githublocation.com/azurepolicy.rules.js on'  |                                  |

#### **Assign Policies**

Now it's time to apply our policy. This involves ASSIGNING the policy to a resource group or subscription. In this example, we first retrieve our resource group and store it as a variable, then reference that variable when creating the policy assignment.

| Task                | Command                                              | Additional Explanation                                |
|---------------------|------------------------------------------------------|-------------------------------------------------------|
| Assign Azure Policy | \$rg = Get-AzResourceGroup -Name                     | Creates a new policy assignment                       |
|                     | "ExampleGroup"                                       | to a resource group you specified by name. The policy |
|                     | New-AzPolicyAssignment -Name denyRegions -           | assigned is indicated in the policy                   |
|                     | Scope \$rg.Resourceld -PolicyDefinition \$definition | definition you would have previously created.         |

#### Resource Locks

| Task                       | Command                                                                                                    | Additional Explanation                                                                                                    |
|----------------------------|----------------------------------------------------------------------------------------------------|----------------------------------------------------------------------------------------------------|
| Create a new resource lock | New-AzResourceLock -LockLevel ReadOnly - LockNotes "Notes about the lock" -LockName "SL- WebSiteLock" -ResourceName "SL-WebSite" ResourceType "microsoft.web/sites" | Creates a new resource lock on a specific resource. In this example, it creates a new ReadOnly resource lock on a website resource. |

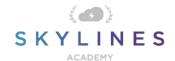

| Retrieve a resource lock | Get-AzResourceLock -LockName "SL-WebSiteLock" - ResourceName "SL-WebSite" -ResourceType | Look up a specific resource lock. |
|--------------------------|-----------------------------------------------------------------------------------------|-----------------------------------|
|                          | "microsoft.web/sites" -ResourceGroupName "SL-                                           |                                   |
|                          | RGWebSite"                                                                              |                                   |

### **S**torage

### **Retrieving Storage Accounts**

| Lists all storage accounts in the | Get-AzStorageAccount | Find all of your storage accounts  - you will probably have a lot in a |
|-----------------------------------|----------------------|------------------------------------------------------------------------|
| current subscription              |                      | large environment.                                                     |

### Create Storage Account

| Task                                                                                                    | Command                                                                                                    | Additional<br>Explanation                                                                                                    |
|----------------------------------------------------------------------------------------------------|----------------------------------------------------------------------------------------------------|----------------------------------------------------------------------------------------------------|
| Create Storage Account  Requires the resource group name, storage account name, valid Azure location, and type (SkuName). | New-AzStorageAccount -ResourceGroupName  "slstoragerg" -Name "slstorage1" -Location  "eastus"-SkuName "Standard_LRS"                                                                                                    | Creates a new storage account in a resource group. You specific the region and storage account SKU to decide on the type of account. |
| SKU Options                                                                                                    | <ul> <li>Standard_LRS. Locally-redundant storage.</li> <li>Standard_ZRS. Zone-redundant storage.</li> <li>Standard_GRS. Geo-redundant storage.</li> <li>Standard_RAGRS. Read access geo-redundant storage.</li> <li>Premium_LRS. Premium locally-redundant storage.</li> </ul>                                                                       |                                                                                                    |
| Optional Key<br>Parameters                                                                                                | <ul> <li>-Kind</li> <li>The kind parameter will allow you to specify the type of Storage Account.</li> <li>Storage - General purpose Storage account that supports storage of Blobs, Tables, Queues, Files and Disks.</li> <li>StorageV2 - General Purpose Version 2 (GPv2)</li> <li>Storage account that supports Blobs, Tables, Queues,</li> </ul> |                                                                                                    |

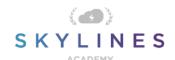

|                                                                   | Fig. 1501 of 1 16 cm in the control                                                                             |
|-------------------------------------------------------------------|----------------------------------------------------------------------------------------------------|
|                                                                   | Files, and Disks, with advanced features like data tiering.                                                     |
|                                                                   | BlobStorage -Blob Storage account which supports storage of Blobs only. The default value is Storage.           |
|                                                                   | -Access Tier                                                                                                    |
|                                                                   | If you specify BlobStorage as the "Kind" then you must also include an access tier:                             |
|                                                                   | Hot     Cold                                                                                                    |
| Create a storage                                                  | New-AzStorageContainer -ResourceGroupName                                                                       |
| container in a storage account (using storage                     | "slstoragerg" -AccountName "slstorageaccount" -                                                                 |
| account name)                                                     | ContainerName "slContainer"                                                                                     |
| Create a storage                                                  | I. Get the storage account and store it as a variable                                                           |
| container in a storage account (using the storage account object) | \$storageaccount = Get-AzStorageAccount –<br>ResourceGroupName "slstoragerg" -AccountName<br>"slstorageaccount" |
|                                                                   | 2. Make sure you have the right one                                                                             |
|                                                                   | > \$storageaccount                                                                                              |
|                                                                   | This will show you the storage account object you stored in the variable \$storageaccount                       |
|                                                                   | 3. Create the container in the storage account object                                                           |
|                                                                   | ➤ New-AzStorageContainer -StorageAccount                                                                        |
|                                                                   | \$accountObject -ContainerName "slContainer" -                                                                  |

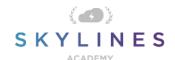

### Remove Accounts and Containers

| Task                                                                     | Command                                                                                                    | Additional Explanation       |
|--------------------------------------------------------------------------|----------------------------------------------------------------------------------------------------|------------------------------|
| Delete a storage account                                                 | Remove-AzStorageAccount -ResourceGroup \$resourceGroup -AccountName \$mystorageaccountname                                                                                                    | Deletes your storage account |
| Delete a storage container using storage account name and container name | Remove-AzStorageContainer - ResourceGroupName "slstoragerg" -AccountName "slstorageaccount" - ContainerName "slcontainer"                                                                                                    |                              |
| Delete a storage container using the storage account object              | Remove-AzStorageContainer -StorageAccount \$storageaccount -ContainerName "slcontainer" Note: Make sure to storage the storage account as a variable first, using:  \$storageaccount = Get-AzStorageAccount - ResourceGroupName "slstoragerg" - AccountName "slstorageaccount" |                              |

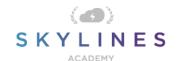

### **Deploy and Manage Virtual Machines**

### Get Information About VMs

| Task                                                              | Command                                                    | Additional Explanation                                     |
|-------------------------------------------------------------------|------------------------------------------------------------|------------------------------------------------------------|
| List all VMs in current subscription                              | Get-AzVM                                                   | Get all of your Azure virtual machines.                    |
| List VMs in a resource group  (See Resource Groups section above) | Get -AzVM -ResourceGroupName<br>\$sIResourceGroup          | List all of your VMs inside a specific resource group.     |
| Get a specific virtual machine                                    | Get-AzVM -ResourceGroupName "slresourcegroup" -Name "myVM" | Find a specific VM by its name inside of a resource group. |

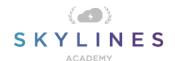

#### Create a VM - Simplified

We put this command here as it is a quick way to create a VM, but you are far better off using VM configurations to create your VMs with more specific parameters applied. Try out both of them and you will see the difference.

| Task               | Command                 | Additional Explanation                                                                                                    |
|--------------------|-------------------------|----------------------------------------------------------------------------------------------------|
| Create a simple VM | New-AzVM -Name "vmname" | Typing in this simple command will create a VM and populate names for all the associated objects based on the VM name specified. |

#### Create a VM Configuration Before Creating the Virtual Machine

Use the following tasks to create a new VM configuration before creating your Virtual Machine based on that config.

| Task                       | Command                                                                                                    | Additional Explanation                                                 |
|----------------------------|----------------------------------------------------------------------------------------------------|------------------------------------------------------------------------|
| Create a VM configuration  | <pre>\$vmconfig = New-AzVMConfig -VMName "systemname" -VMSize "Standard_DI_v2"</pre>                                                                            | Start with this step to deploy a new VM. This step creates the config. |
| Add configuration settings | \$vmconfig = <u>Set-AzVMOperatingSystem</u> -VM<br>\$vmconfig -Windows -<br>ComputerName "systemname" -Credential \$cred -<br>ProvisionVMAgent EnableAutoUpdate | This adds the operating system settings to the configuration.          |
| Add a network interface    | \$vmconfig = <u>Add-AzVMNetworkInterface</u> -VM<br>\$vmconfig -Id \$nic.Id                                                                                     | Adds the network interface.                                            |
| Specify a platform image   | <pre>\$vmconfig = Set-AzVMSourceImage -VM \$vmconfig - PublisherName "publisher_name" -Offer "publisher_offer" -Skus "product_sku" -Version "latest"</pre>      | Chooses your OS image to use and associated SKUs.                      |

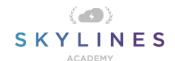

| Create a VM | New-AzVM -ResourceGroupName "slresourcegroup" -Location "eastus" -VM \$vmconfigconfig                                                                                                    | Finally, we create the virtual machine. |
|-------------|----------------------------------------------------------------------------------------------------|-----------------------------------------|
|             | All resources are created in the resource group. Before you run this command, run New-AzVMConfig, Set-AzVMOperatingSystem, Set- AzVMSourcelmage, Add-AzVMNetworkInterface, and Set-AzVMOSDisk. |                                         |

### **VM** Operations

| Task                 | Command                                                          | Additional Explanation |
|----------------------|------------------------------------------------------------------|------------------------|
| Start a VM           | Start-AzVM -ResourceGroupName "slresourcegroup" - Name "vmname"  | Power On               |
| Stop a VM            | Stop-AzVM -ResourceGroupName "slresourcegroup" - Name "vmname"   | Power Off              |
| Restart a running VM | Restart-AzVM -ResourceGroupName "slresourcegroup" -Name "vmname" | Soft Restart           |
| Delete a VM          | Remove-AzVM -ResourceGroupName "slresourcegroup" -Name "vmname"  | Destroys the VM        |

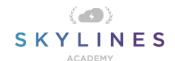

### Networking

Get/List Networking

| Get/List Networking  Task                             | Command                                                                                    | Additional Explanation                                                                                                    |
|-------------------------------------------------------|--------------------------------------------------------------------------------------------|----------------------------------------------------------------------------------------------------|
| List virtual networks                                 | <u>Get-AzVirtualNetwork</u> - ResourceGroupName "slresourcegroup"                          | Lists all the virtual networks in the resource group.                                                                                                    |
| Get information about a virtual network               | Get-AzVirtualNetwork -Name "myVNet" - ResourceGroupName "slresourcegroup"                  | Retrieves details of a specific VNET by name.                                                                                                    |
| List subnets in a virtual network                     | Get-AzVirtualNetwork -Name "myVNet" - ResourceGroupName "slresourcegroup"   Select Subnets | Filters down to the subnets inside of the VNET                                                                                                    |
| Get information about a subnet                        | Get-AzVirtualNetworkSubnetConfig -Name "mySubnet1" VirtualNetwork \$vnet                   | Gets information about the subnet in the specified virtual network. The \$vnet value represents the object returned by Get-AzVirtualNetwork you used previously. |
| Get all IP addresses<br>from a resource group         | <u>Get-AzPublicIpAddress</u> -<br>ResourceGroupName "sIresourcegroup"                      |                                                                                                    |
| Get all load balancers<br>from a resource group       | <u>Get-AzLoadBalancer</u> -ResourceGroupName "slresourcegroup"                             |                                                                                                    |
| Get all network interfaces from a resource group      | <u>Get-AzNetworkInterface</u> -<br>ResourceGroupName "slresourcegroup"                     |                                                                                                    |
| Get information about a network interface             | Get-AzNetworkInterface -Name "sINIC" -<br>ResourceGroupName "sIresourcegroup"              |                                                                                                    |
| Get the IP<br>configuration of a<br>network interface | Get-AzNetworkInterfaceIPConfig -Name "sINICIP" -NetworkInterface \$nic                     |                                                                                                    |

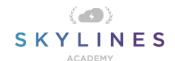

### **Create Network Resources**

| Task                             | Command                                                                                                    | Additional Explanation                                                                                                    |
|----------------------------------|----------------------------------------------------------------------------------------------------|----------------------------------------------------------------------------------------------------|
| Create subnet configurations     | \$subnet1 = New- AzVirtualNetworkSubnetConfig -Name "slSubnet1" - AddressPrefix XX.X.X.X/XX \$subnet2 = New- AzVirtualNetworkSubnetConfig -Name "slSubnet2" AddressPrefix XX.X.X.X/XX |                                                                                                    |
| Create a virtual<br>network      | <pre>\$vnet = New-AzVirtualNetwork -Name "myVNet" -ResourceGroupName "slresourcegroup" -Location \$location - AddressPrefix XX.X.X.X/XX -Subnet \$slsubnet1, \$slsubnet2</pre>        | Note: Make sure to create the subnets first as per the previous command above.                                                                                                    |
| Test for a unique<br>domain name | Test-AzDnsAvailability -DomainNameLabel "myDNS" -Location \$location                                                                                                    | You can specify a DNS domain name for a public IP resource, which creates a mapping for domainname.location.cloudapp.azure.com to the public IP address in the Azure-managed DNS servers. The name can contain only letters, numbers, and hyphens. The first and last character must be a letter or number and the domain name must be unique within its Azure location. If <b>True</b> is returned, your proposed name is globally unique. |
| Create a public<br>IP address    | \$pip = New-AzPublicIpAddress -Name "myPublicIp" -ResourceGroupName "slresourcegroup" -DomainNameLabel "myDNS" -Location \$location AllocationMethod Dynamic                          | The public IP address uses the domain name that you previously tested and is used by the frontend configuration of the load balancer.                                                                                                    |

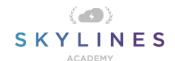

| Create a backend address pool  \$beAddressPool = New-AzLoadBalancerBackendAddressPoolConfig - Name "myBackendAddressPool"  \$healthProbe = New-AzLoadBalancerProbeConfig - Name "myProbe" RequestPath 'HealthProbe.aspx' - Protocol http -Port 80 -IntervalInSeconds 15 ProbeCount 2  Create a load balancing rule  \$lbRule = New-AzLoadBalancerRuleConfig - Name HTTP - FrontendIpConfiguration \$frontendIP - BackendAddressPool \$beAddressPool - Probe \$healthProbe -Protocol Tcp -FrontendPort 80 -BackendPort 80 | Create a frontend<br>IP configuration | \$frontendIP = <u>New-</u> <u>AzLoadBalancerFrontendIpConfig</u> -Name "myFrontendIP" PublicIpAddress \$pip                             | The frontend configuration includes the public IP address that you previously created for incoming network traffic. |
|----------------------------------------------------------------------------------------------------|---------------------------------------|----------------------------------------------------------------------------------------------------|----------------------------------------------------------------------------------------------------|
| Create a probe    AzLoadBalancerProbeConfig -Name   wyProbe" RequestPath 'HealthProbe.aspx' - Protocol http -Port 80 -IntervalInSeconds 15   ProbeCount 2                                                                                                    |                                       | AzLoadBalancerBackendAddressPoolConfig - Name                                                                                           | backend of the load balancer that are                                                                               |
| balancing rule  Name HTTP - FrontendlpConfiguration \$frontendlP - BackendAddressPool \$beAddressPool - Probe \$healthProbe -Protocol Tcp -FrontendPort                                                                                                    | Create a probe                        | AzLoadBalancerProbeConfig -Name "myProbe" RequestPath 'HealthProbe.aspx' - Protocol http -Port 80 -IntervalInSeconds 15                 | availability of virtual machines instances                                                                          |
|                                                                                                    |                                       | Name HTTP - FrontendlpConfiguration \$frontendlP - BackendAddressPool \$beAddressPool - Probe \$healthProbe -Protocol Tcp -FrontendPort | on the load balancer to a port in the                                                                               |

| Create an inbound<br>NAT<br>rule | \$inboundNATRule = New-<br>AzLoadBalancerInboundNatRuleConfig -Name<br>"myInboundRule1" -FrontendIpConfiguration<br>\$frontendIP -Protocol TCP -FrontendPort<br>3441 -BackendPort 3389 | Contains rules mapping a public port on the load balancer to a port for a specific virtual machine in the backend address pool. |
|----------------------------------|----------------------------------------------------------------------------------------------------|----------------------------------------------------------------------------------------------------|
|----------------------------------|----------------------------------------------------------------------------------------------------|----------------------------------------------------------------------------------------------------|

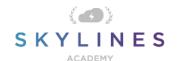

| Create a load<br>balancer  | \$loadBalancer = New-AzLoadBalancer - ResourceGroupName "slresourcegroup" -Name "myLoadBalancer" -Location \$location - FrontendlpConfiguration \$frontendlP InboundNatRule \$inboundNATRule - LoadBalancingRule \$lbRule - BackendAddressPool \$beAddressPool -Probe \$healthProbe         |                                                                                                    |
|----------------------------|----------------------------------------------------------------------------------------------------|----------------------------------------------------------------------------------------------------|
| Create a network interface | \$nic I = New-AzNetworkInterface - ResourceGroupName "slresourcegroup" Name "myNIC" -Location \$location -PrivatelpAddress XX.X.X.X -Subnet \$subnet2 - LoadBalancerBackendAddressPool \$loadBalancer.BackendAddressPools[0] - LoadBalancerInboundNatRule \$loadBalancer.InboundNatRules[0] | Create a network interface using the public IP address and virtual network subnet that you previously created. |

#### Remove Network Resources

| Task                        | Command                                                                           | Additional Explanation                                           |
|-----------------------------|-----------------------------------------------------------------------------------|------------------------------------------------------------------|
| Delete a virtual<br>network | Remove-AzVirtualNetwork -Name "myVNet" - ResourceGroupName "slresourcegroup"      | Removes the specified virtual network from the resource group.   |
| Delete a network interface  | Remove-AzNetworkInterface -Name "myNIC" - ResourceGroupName "slresourcegroup"     | Removes the specified network interface from the resource group. |
| Delete a load<br>balancer   | Remove-AzLoadBalancer -Name "myLoadBalancer" -ResourceGroupName "slresourcegroup" | Removes the specified load balancer from the resource group.     |

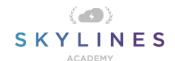

| Delete a public IP address  Remove-AzPublicIpAddress-Name "myIPAddress" -ResourceGroupName "sIresourcegroup" | Removes the specified public IP address from the resource group. |
|----------------------------------------------------------------------------------------------------|------------------------------------------------------------------|
|----------------------------------------------------------------------------------------------------|------------------------------------------------------------------|

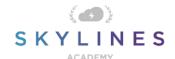

### **Azure Active Directory Commands**

#### Install Azure AD Module

In order to use the Azure AD commands, you first need to install the Azure AD module. Use the following procedure to get it installed:

- 1. Open PowerShell
- Type "Install-Module AzureAD"
- 3. Press Y to accept the untrusted repository (PSGallery).

```
PS C:\> Install-Module AzureAD

Untrusted repository

You are installing the modules from an untrusted repository. If you trust this repository, change its

InstallationPolicy value by running the Set-PSRepository cmdlet. Are you sure you want to install the modules from

'PSGallery'?

[Y] Yes [A] Yes to All [N] No [L] No to All [S] Suspend [?] Help (default is "N"): y
```

#### Connect to Azure AD

| Task                                         | Command            | Additional Explanation                                                                                 |
|----------------------------------------------|--------------------|----------------------------------------------------------------------------------------------------|
| Connect to Azure<br>Active Directory         | Connect-AzureAD    | Note: You will be prompted to enter your credentials and any additional authentication steps required. |
| Disconnect from<br>Azure Active<br>Directory | Disconnect-AzureAD |                                                                                                    |

#### **User and Service Principal Management**

| Task              | Command                                              | Additional Explanation |
|-------------------|------------------------------------------------------|------------------------|
| Get all users     | Get-AzureADUser                                      |                        |
| Get specific user | Get-AzureADUser -ObjectId "user@skylinesexam.com"    |                        |
| Remove User       | Remove-AzureADUser -ObjectId "user@skylinesexam.com" |                        |

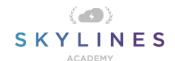

| New User Creation               | 1. Create Password Profile  \$PasswordProfile = New-Object -TypeName Microsoft.Open.AzureAD.Model.PasswordProfile 2. Set Password  \$PasswordProfile.Password = "Password"  3. Create User  New-AzureADUser -DisplayName "New User" - PasswordProfile \$PasswordProfile -UserPrincipalName "user@contoso.com" -AccountEnabled \$true - MailNickName "Newuser"          | This is a three-step process that requires first creating a password profile, setting the password, and then passing these into the New-AzureADUser command            |
|---------------------------------|----------------------------------------------------------------------------------------------------|----------------------------------------------------------------------------------------------------|
| Service Principal<br>Creation   | First you need to create your application registration in AzureAD then you retrieve it with this command.  Get-AzADApplication -DisplayNameStartWith slappregistration  Once you have the application ID for the App registration, you can use it to create the SPN (Service Principal)  New-AzADServicePrincipal -ApplicationId 1111111-1111-1111-1111-11111111111111 |                                                                                                    |
| Assign Role                     | New-AzRoleAssignment -ResourceGroupName "slresourcegroup" -ObjectId 11111111-1111-1111- 1111111111 -RoleDefinitionName Reader                                                                                                    | This will be scoped to the resource group name you type in with the role definition assigned to the SPN  In other words, the SPN is allowed to do X at the RG named Y. |
| View Current Role<br>Assignment | Get-AzRoleAssignment -ResourceGroupName "slresourcegroup" -Objectld 11111111-1111-1111- 1111111111                                                                                                    |                                                                                                    |